# **Just Another Language Special Interest** Group

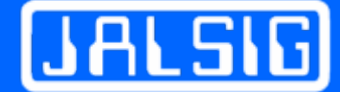

A zoom meeting group only

MERG Home page

Area Groups & SIGs More on our

Knowledgebase

**JALSIG Members** Page

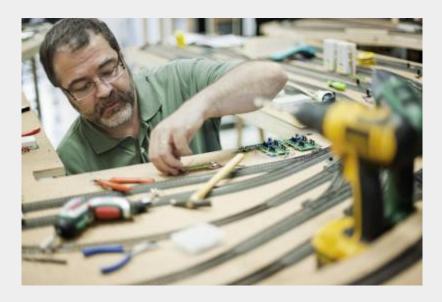

## What are the Aims of the SIG?

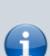

JALSIG is a group that's been formed to share members' experiences of using JAL to program PICs for a wide range of tasks. It is open to beginners, intermediates and experts alike. JAL, Just Another Language, is a free programming language that is a much more straightforward way of programming PICs and some other micro chips than many other languages.

All of the PMP kits that use PICs to control things like the PMP9 Traffic Lights, PMP12 Random Lights, PMP19 Coach Lighting have their firmware written in JAL. It is a powerful language but it is quite easy to pick up. It is considered to be PASCAL like.

If you are competent at using JAL and are happy to pass on your knowledge to help

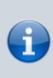

beginners get started then you are most welcome. If you are a beginner and feel terrified of the thought of programming then I hope that we will be able to allay your fears and help you on the path to creating programs that can be used to solve that little control problem on your layout. If you are an intermediate then you will be able to help beginners and learn from the experts.

## How do I contact the JALSIG?

Please indicate JALSIG in your message

Contact MERG

## Who are the leaders of the group?

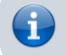

Fraser Smith M5154

## Would you like to join today?

Not a member? then

Join MERG Here

and sign up to this Special Interest Group. If you are already a member

Join the JALSIG

Select **JALSIG** from the drop down list in **Other SIGs** and press the **Subscribe to SIG** button.

#### How do you meet?

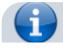

https://merg.org.uk/merg\_wiki/

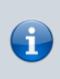

JALSIG will use Zoom video calls to meet every 2nd and 4th Monday of the month at 7.30 pm UK time for an hour or more.

Calls will be recorded and made available to all members through MERG TV; any presentation materials will also be made available

## And the Next Meeting?

Best viewed in landscape on a mobile phone

| Date             | Event            | Description                                                                                                    | Location               | Link |
|------------------|------------------|----------------------------------------------------------------------------------------------------|------------------------|------|
| 19:30 13-<br>May |                  | Members meet up to discuss projects they have been working on.                                                              | Online Zoom<br>Meeting | Link |
| 19:30 27-<br>May | JALSIG Beginners |                                                                                                    | Online Zoom<br>Meeting |      |
| 19:30 10-<br>Jun |                  | Members meet up to discuss projects they have been working on.                                                              | Online Zoom<br>Meeting | Link |
| 19:30 24-<br>Jun | Soccion          | We look at topics of interest to Beginners<br>to coding in JAL to help them on their way<br>to creating their own programs. | Online Zoom<br>Meeting |      |

### How do Video Calls Work?

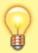

To join in you may need to add a headset with microphone and optionally a camera to your device, if they are not built in. You will receive a link which will get you into the meeting, automatically installing Zoom on your device if necessary.

Calls are scheduled and topics announced in advance.

Zoom provides thumbnails of each video participant and any shared presentations or desktops. The call host facilitates the meeting/questions/discussion. Zoom has developed a lot during Covid and I can't describe all the features here.

Usually everyone mutes their microphone to avoid a lot of noise from phones, clocks chiming, family activity etc. To speak you can just press the spacebar to (after a slight pause) temporarily unmute.

You can select among several icons to, for example raise a hand, clap, agree, vote etc. Useful for questioning.

You can also type "chat" either with everyone or with a selected participant. This is quite a good way to have a one-to-one conversation without involving/annoying everyone else. It can also be used to distribute weblinks etc although there are many other ways to "share" (with permission) screens, documents, open apps, whiteboard and so on.

If you would like to try out Zoom, then there is a test meeting service where you are the only participant and you can experiment with the various options available.

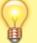

## Test Zoom

This link is available to anybody, not just members of the virtual area group.

MERG Home page A

Area Groups & SIGs More on our Knowledgebase JALSIG Members Page

## SIG 1

From: https://merg.org.uk/merg\_wiki/ - **Knowledgebase** 

Permanent link: https://merg.org.uk/merg\_wiki/doku.php?id=public:jalsig

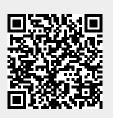

Last update: 2023/02/22 19:48